## 測量歩掛更新時の前年度見積書の移行方法について

1、概要

測量業務の歩掛については、材料費率・機械経費率・通信運搬費率が毎年3月に 更新(バージョンアップ)されます。

その為、歩掛更新(バージョンアップ)を行うと、前年度の歩掛で作成した見積書 は新年度の歩掛での見積書に更新されます。

前年度の歩掛で作成した見積書を前年度の歩掛のまま使用するには、歩掛更新 (バージョンアップ)を行う前に更新の処理が必要になりますので、その方法につ いて説明させて頂きます。

※1 新規に令和5年度の歩掛で測量業務の見積を行う場合、次の手順で行います。

①「1.新規見積書の作成・編集」を選択

- ②「1.見積書提出先の登録・選択」を選択。見積提出先を選択。
- ③「2.業務件名の登録・選択」
- ④業務の中から「2.測量業務(R5)」を選択。

※2 新規に令和6年度の歩掛で測量業務の見積を行う場合、次の手順で行います。

①「1.新規見積書の作成・編集」を選択

- ②「1.見積書提出先の登録·選択」を選択。見積提出先を選択。
- ③「2.業務件名の登録・選択」
- ④業務の中から「1.測量業務(R6)」を選択。

※3 単価の変更は、次の手順で行います。

①「2.業務件名の登録・選択」を選択。

②単価セットの中から「1.標準単価 令和6年度」あるいは

「2.標準単価 令和5年度」を選択します。

※標準単価はいつでも変更可能ですが、業務(歩掛)の変更は1度選択したら、 変更出来ないのでご注意下さい。

2、令和5年度の測量歩掛で作成した見積書を歩掛の更新(バージョンアップ)後も 令和5年度の測量歩掛で見積書を作成するために歩掛更新(バージョンアップ)前に 行う処理方法。

(1)「2.既存見積書の呼出・編集」で画面1の「1.測量業務(R5)-編集あり」 のように日時の後に「\*」マークが付いていない事を確認して下さい。

「\*」マークが付いている場合は、既に工種や歩掛がお客様により変更されている為、 歩掛更新(バージョンアップ)しても、歩掛は令和6年度のものに変更されません。

「\*」が付いていないもので、これまでの歩掛で歩掛更新(バージョンアップ)後も 見積を行いたい、見積書を選択して下さい。

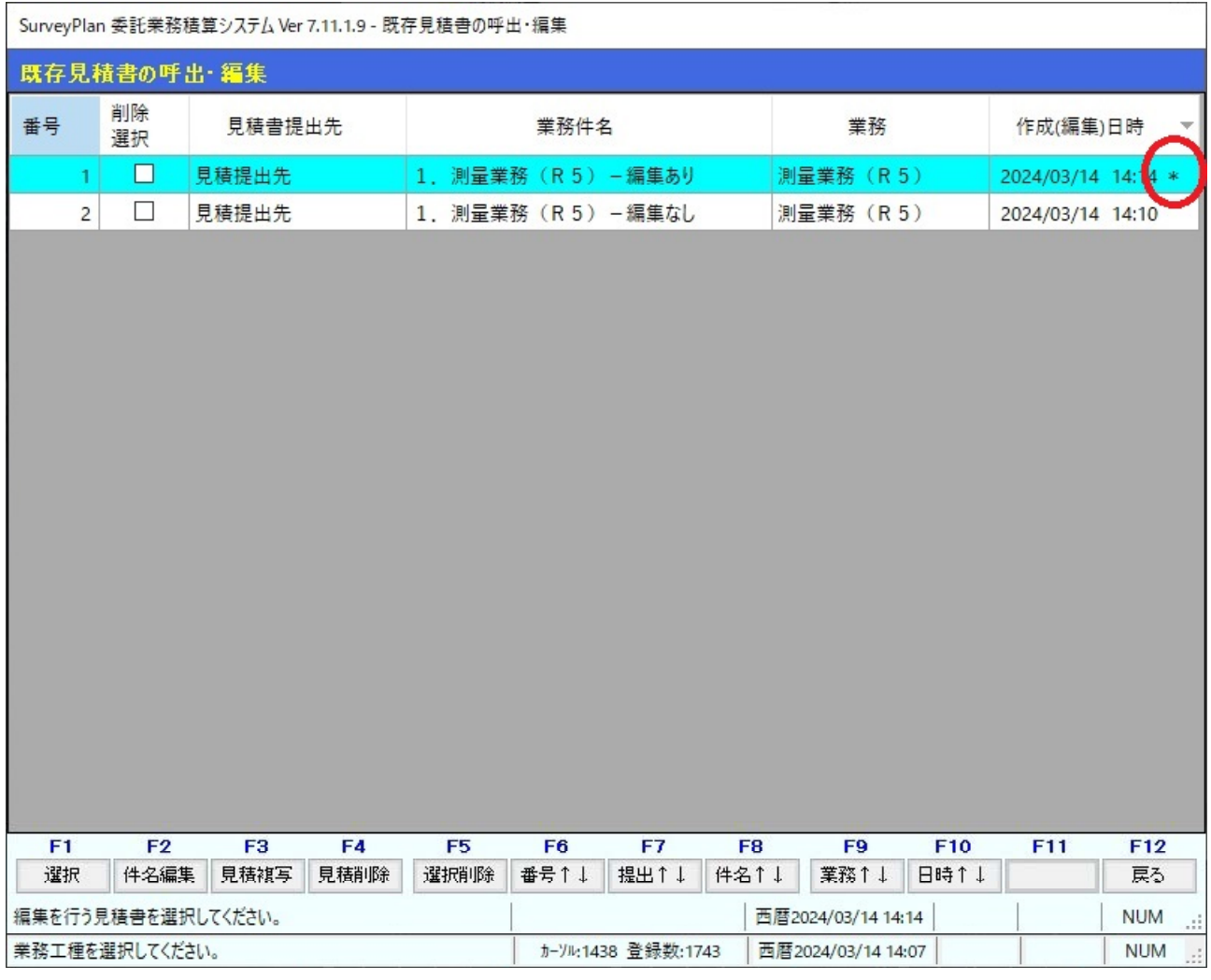

## < 画面1>

(2)「3.業務工種の登録・選択」で画面2のように、令和5年度の歩掛を使用し ている事がわかるように「F5:工種編集」で先頭業務名を「測量業務(令和5年度歩掛)」 のように変更します(任意)。

< 画面2>

SurveyPlan 委託業務積算システム Ver 7.11.1.9【測量業務 (R 5)】 - 見積業務工種の選択·登録 \*

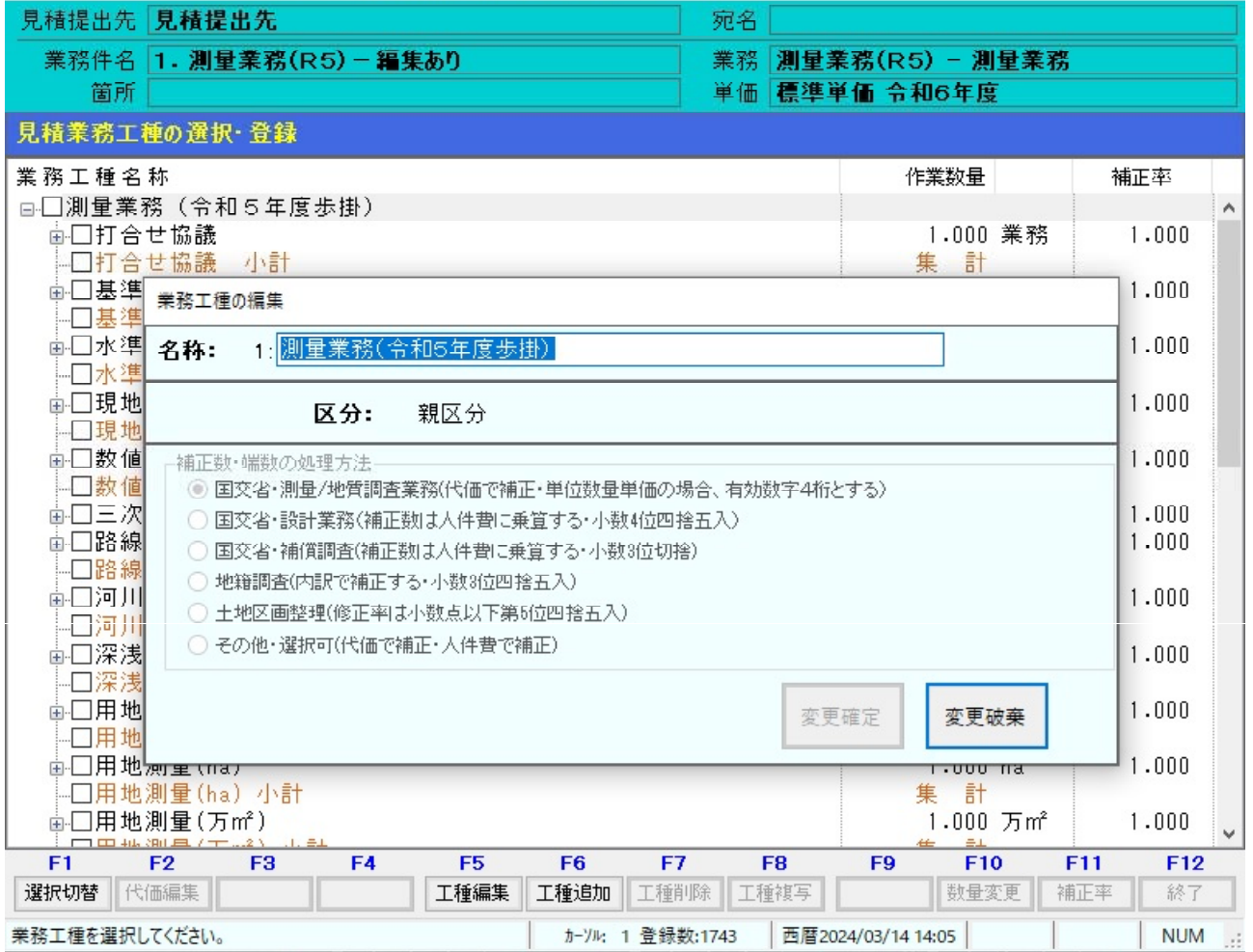

(3)「F8:工種複写」で画面3のように適当な工種を複写します。 複写した後「F7:工種削除」により複写したものを削除してもかまいません。

| SurveyPlan 委託業務積算システム Ver 7.11.1.9 【測量業務(R5)】 - 見積業務工種の選択・登録 *                                     |                                                       |   |
|----------------------------------------------------------------------------------------------------|-------------------------------------------------------|---|
| 見積提出先 見積提出先                                                                                        | 宛名                                                    |   |
| 業務件名 1. 測量業務(R5) - 編集あり                                                                            | 業務<br>測量業務(R5) - 測量業務                                 |   |
| 箇所                                                                                                 | 単価 標準単価 令和6年度                                         |   |
| 見積業務工種の選択・登録                                                                                       |                                                       |   |
| 業務工種名称                                                                                             | 作業数量<br>補正率                                           |   |
| …□林道施設災害調査 小計                                                                                      | 計<br>集                                                | Ä |
| 面□保安林調査                                                                                            | $1.000$ Km<br>1.000                                   |   |
| 口保安林調査 小計                                                                                          | 集計                                                    |   |
| 面□治山事業測量                                                                                           | 1.000 Km<br>1.000                                     |   |
| 面□土壤汚染対策調査                                                                                         | $1.000$ Km<br>1.000                                   |   |
| 土壤汚染対策調査 小計                                                                                        | 集計                                                    |   |
| □国有林野内用地測量                                                                                         | 1.000 業務<br>1.000                                     |   |
| □国有林野内用地測量 小計                                                                                      | 集計                                                    |   |
| 面□流量観測業務                                                                                           | 1.000 業務<br>1.000                                     |   |
| 亩□(参考)                                                                                             | 1.000 業務<br>1.000                                     |   |
| 亩□(北海道)                                                                                            | 1.000 業務<br>1.000                                     |   |
| 亩□(山梨県)                                                                                            | 1.000 業務<br>1.000                                     |   |
| □ (福島県)<br>中-<br>コ(神奈川県)                                                                           | 1.000 業務<br>1.000<br>1.000 業務<br>1.000                |   |
| Ė⊡<br>直□ユーザー定義                                                                                     | 1.000 式<br>1.000                                      |   |
| コユーザー定義工種1(※未入力数量有り)                                                                               | 1.000 式<br>1.000                                      |   |
| □ユーザー定義工種2<br>(※未入力数量有り)                                                                           | 1.000 式<br>1.000                                      |   |
| ユーザー定義工種2<br>を複写 (※未入力数量有り)                                                                        | 1.000 式<br>1.000                                      |   |
| -口直接作業費                                                                                            | 計<br>集                                                |   |
| 面□直接経費                                                                                             | 1.000 式<br>1.000                                      |   |
| 面□技術管理費                                                                                            | 1.000 式<br>1.000                                      |   |
| □成果品検定料(公共測量)<br>小計                                                                                | 計<br>集                                                |   |
| 口直接測量費<br>□主要タマ申                                                                                   | 計<br>集                                                |   |
| F <sub>5</sub><br>F <sub>6</sub><br>F7<br>F <sub>2</sub><br>F <sub>3</sub><br>F4<br>F <sub>1</sub> | F10<br>F11<br>F12<br>F <sub>8</sub><br>F <sub>9</sub> |   |
| 選択切替<br>代価編集<br>工種追加<br>工種削除<br>工種編集                                                               | 工種複写<br>数量変更<br>補正率<br>終了                             |   |
| 業務工種を選択してください。<br>西暦2024/03/14 14:07<br>カーソル:1438 登録数:1743<br><b>NUM</b><br>иź.                    |                                                       |   |

<画面3>

(4)編集作業を終了して、「2.既存見積書の呼出・編集」で確認すると画面1の 「1. 測量業務 (R5) -編集あり」のように「\*」が付加されます。

また、その見積書を読み込むと画面4のように業務の後ろに<編集有り>と表示され ます。

<編集有り>と表示された見積書は歩掛更新(バージョンアップ)しても歩掛が更新 されません。

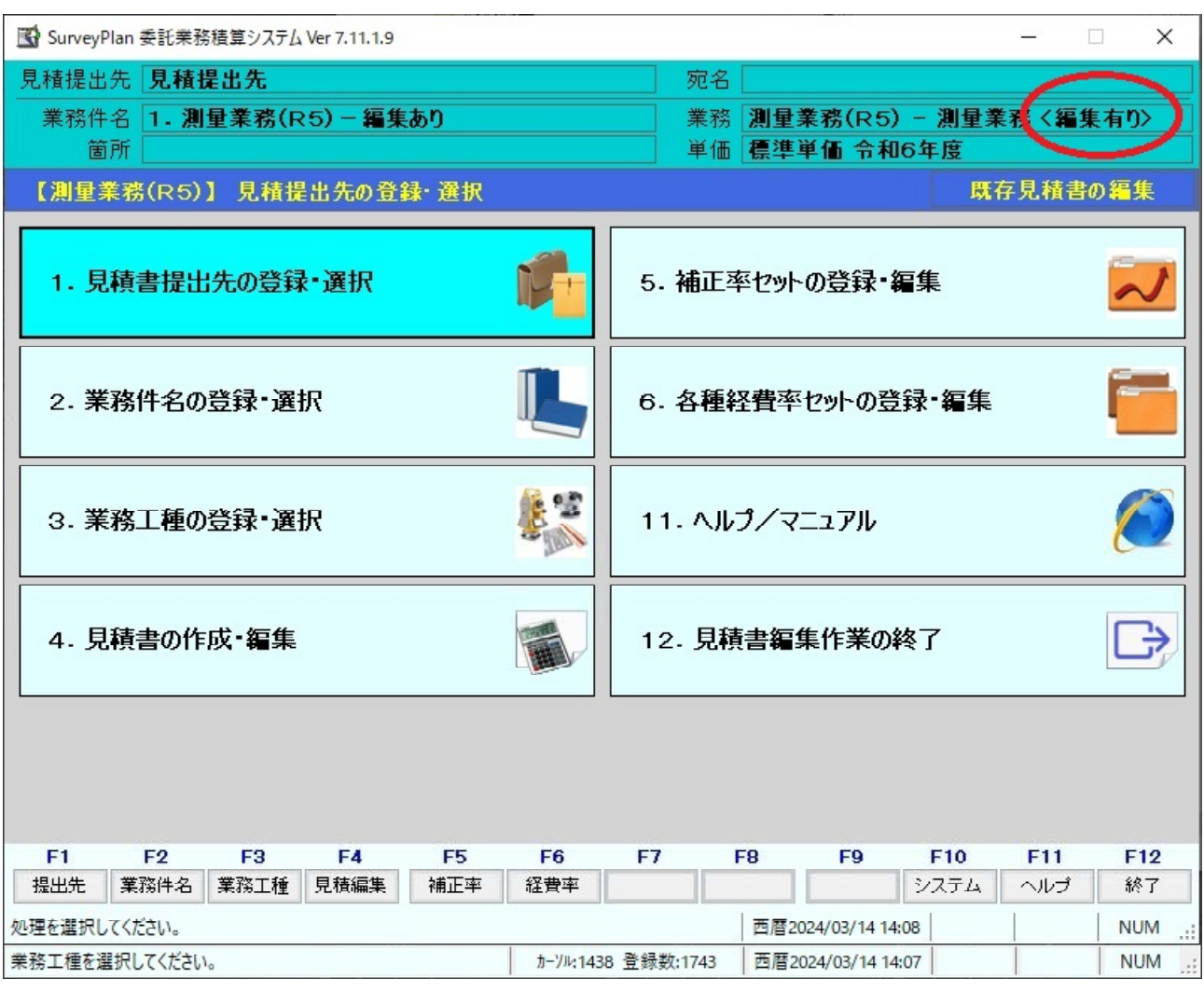

<画面4>

以上です。